# **Enabling and Managing Hashtags and Tags**

This tutorial will show you how to manage your tags for your site. With phpFox, you can either have Tags or Hashtags.

Here is what each one looks like:

**Normal Tags** (Enabled by default):

## **Trending Topics**

### scripttechs

Trending since March 18, 2016

**Blogs** 

### link test

September 2, 2016 - by **pftech** 

testing external link

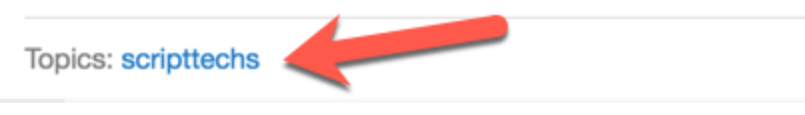

**Hashtags:**

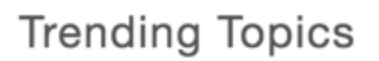

### #phpfox #website

Trending since September 27, 2016

# phpFox September inFocus - Affiliate Earnings to Fi **Il Your Wallet**

September 28, 2016 - by **Donna(Data66)** 

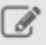

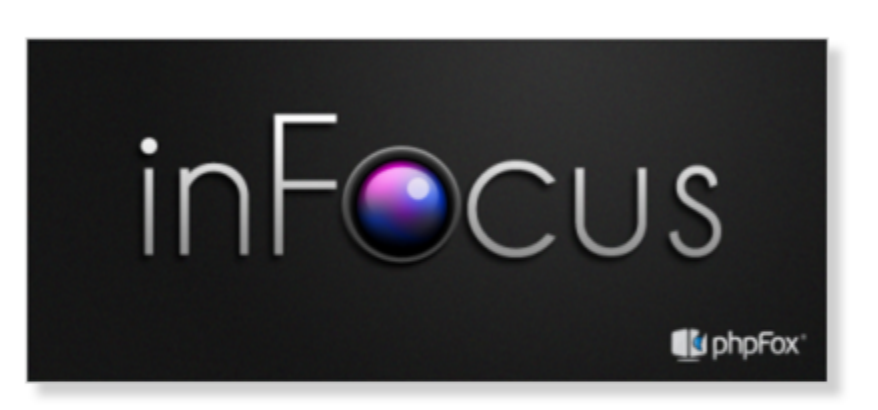

This month, our #inFocus deals with Affiliate Earnings to Fill Your Wallet and can help you with tips to earn with your #phpFox affiliate account!

We've had many successful affiliates that earn full time income with their affiliate accounts. We can't guarantee any specific amounts you could earn, but it's free to join the affiliate program so there's no investment needed other than your time and creativity.

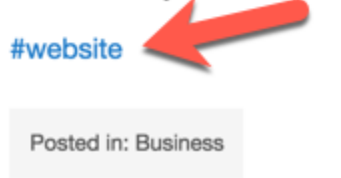

- [Tag Settings](#page-1-0)
- [Setting Cache](#page-2-0)
- [Setting Display Minimum](#page-2-1)
- [Setting the Timestamp](#page-3-0)
- [Changing the Global Tag Display Amount](#page-3-1) • [Changing the Trending Topics Display Amount](#page-3-2)
- 
- [Setting the Days a Tag can Trend](#page-3-3) [Enabling or Disabling Hashtags](#page-4-0)

#### <span id="page-1-0"></span>**Tag Settings**

In order to set your tags the way you want them, go to Apps >> Tag

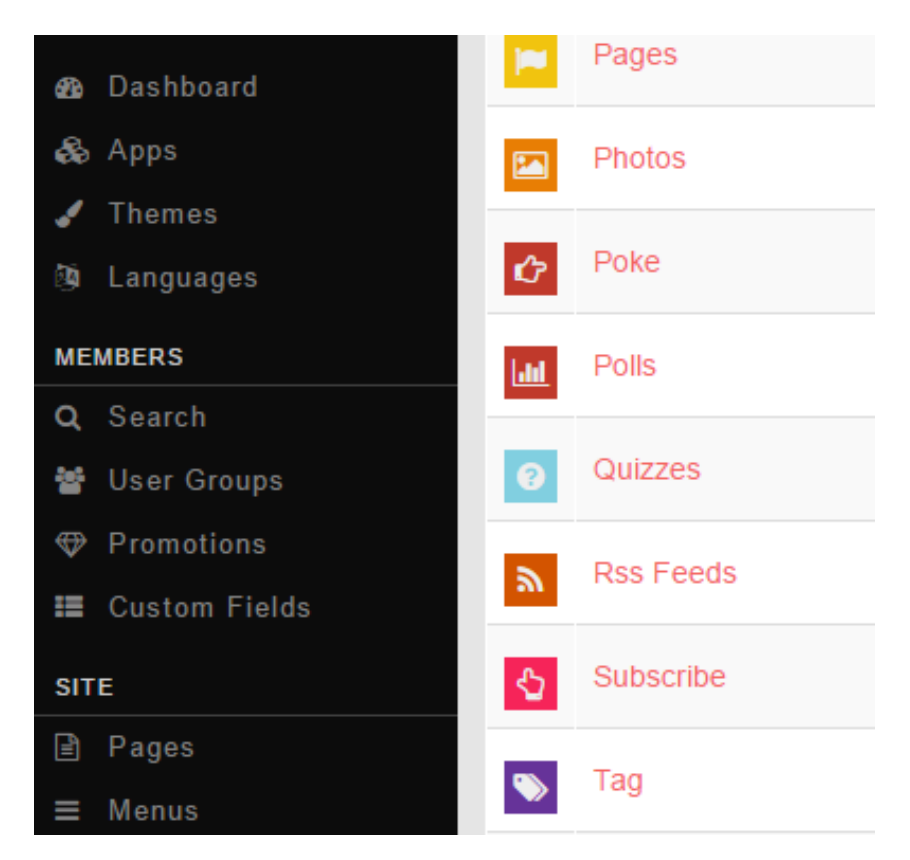

#### <span id="page-2-0"></span>**Setting Cache**

The tags need to be cached for better performance. As such, this will delay new tags showing up but not by that much. To change it, when in the Tag settings, change the Cache to be what you want. Note that it is in minutes. Putting this too high can have detrimental effects for your site.

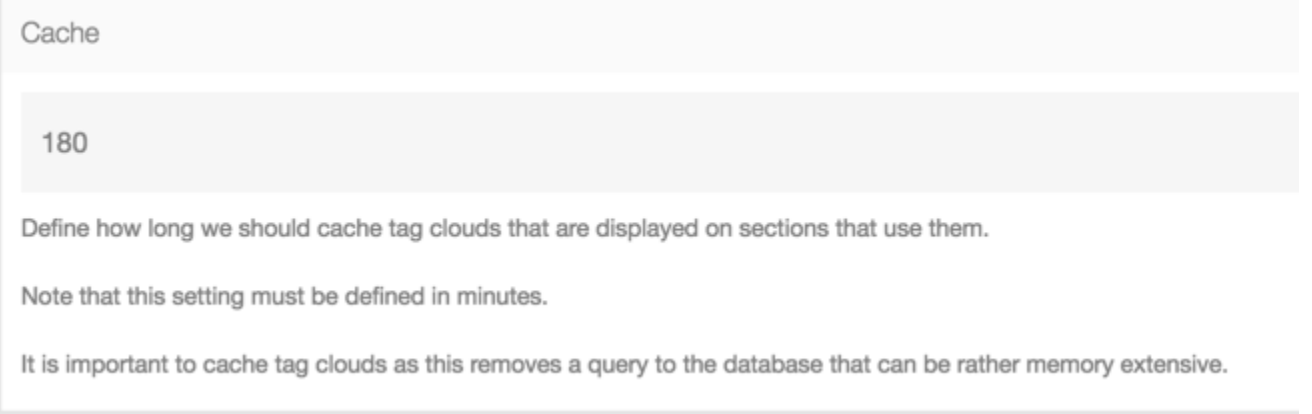

#### <span id="page-2-1"></span>**Setting Display Minimum**

To change how many tags need to be added before they display when in the Tag Settings, change the value for the Display Minimum to be what you want. For example, if someone puts phpFox as a tag, how many other tags for phpFox would need to be also be added to the site before it would show up in the tag cloud blocks.

Minimum Display

 $\overline{1}$ 

Define how many tags must be added before they can be displayed to the public.

Higher this setting if you do want to display a tag cloud with only a few tags.

#### <span id="page-3-0"></span>**Setting the Timestamp**

To change the timestamp that displays on the site in the Topics or Tag clouds, when in the Tag Settings, change the value for Trending Topics Timestamp. Here are details about the [Time Stamp.](http://php.net/manual/en/function.date.php)

**Trending Topics Timestamp** 

Fj, Y

This is the timestamp used for the phrase "Trending since {time}"

#### <span id="page-3-1"></span>**Changing the Global Tag Display Amount**

To change how many tags display in the global tag clouds, when in the Tag Settings, change the value for the Total Tag Display to be what you want.

**Total Tag Display** 25

Define the number of tags to display in a tag cloud.

Note: This is the global default setting, other modules can override this setting.

#### <span id="page-3-2"></span>**Changing the Trending Topics Display Amount**

To change how many tags display in the Trending Topics block, when in the Tag Settings, change the value for the Total Tags to Display to be what you want.

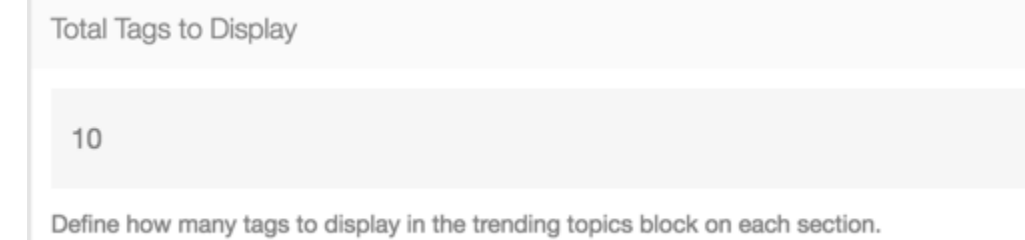

#### <span id="page-3-3"></span>**Setting the Days a Tag can Trend**

To change how many days that tags display in the Trending Topics block when in the Tag Settings, change the value for Days a Tag Can Trend to be what you want.

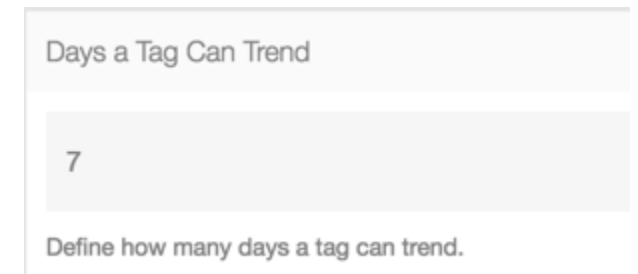

#### <span id="page-4-0"></span>**Enabling or Disabling Hashtags**

To enable/disable Hashtags instead of Tags, when in the Tag Settings, change the value for Enable Hashtags to be Yes for Enabled and No for disabled. Setting this to Yes will disable the normal Tags.

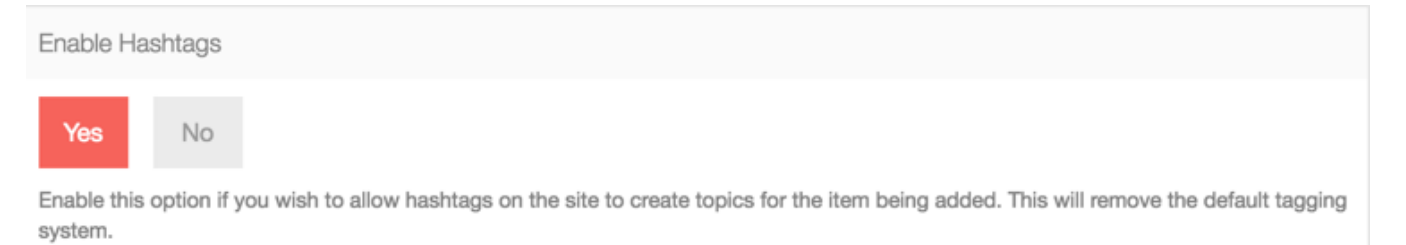

#### Always [clear cache](https://docs.phpfox.com/display/FOX4MAN/Clearing+Cache) after making any changes.

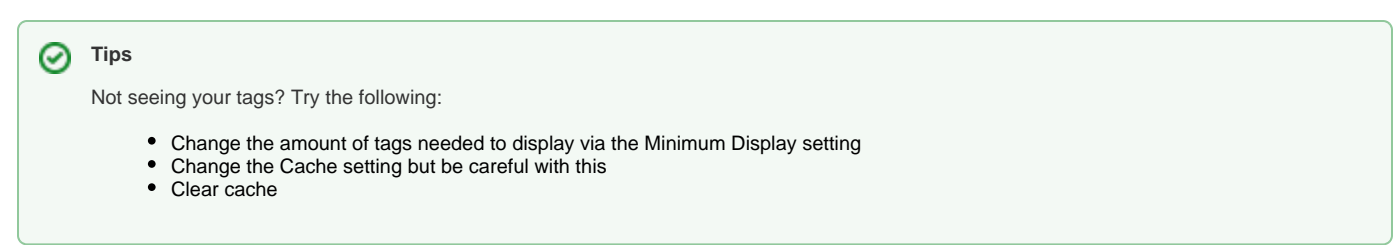